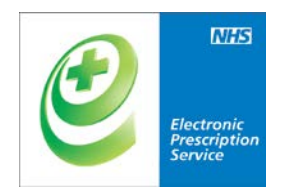

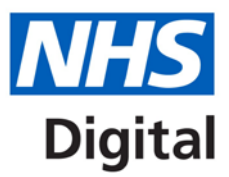

# **EPS Prescription Tracker**

## **Factsheet for Pharmacy Staff**

Published September 2017

**The latest version of the EPS Prescription Tracker supports dispensers in providing high quality patient care in business continuity and emergency supply situations**

**You must have a legitimate reason to verify that a prescription exists or to identify a prescription status. Business Continuity Mode should only be used when you are in a legitimate business continuity situation.**

**For further information visit** [https://digital.nhs.uk/electronic-prescription-service/rx](https://digital.nhs.uk/electronic-prescription-service/rx-tracker)[tracker](https://digital.nhs.uk/electronic-prescription-service/rx-tracker)

**What's new?**

- **Business Continuity Mode**
- **Look-up the patient NHS Number using patient name and date of birth (only available in Business Continuity Mode)**

## **Information and technology** for better health and care

### **Normal Operation Mode**

The Prescription Tracker has been available since July 2015. It allows you to look-up information about an EPS prescription by searching for it by Prescription ID, Date Range, and patient NHS Number as can be seen below

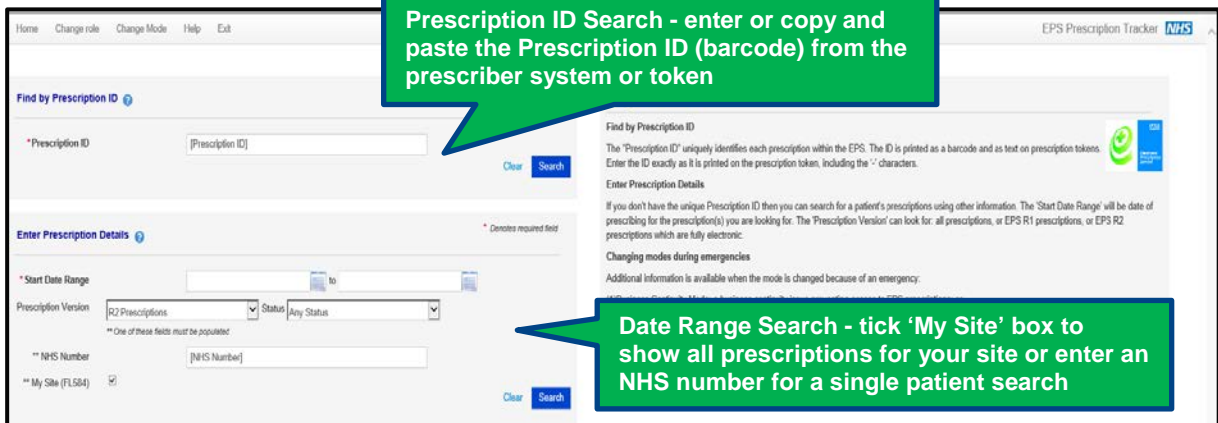

Figure 1: Normal Operation Mode Search Options

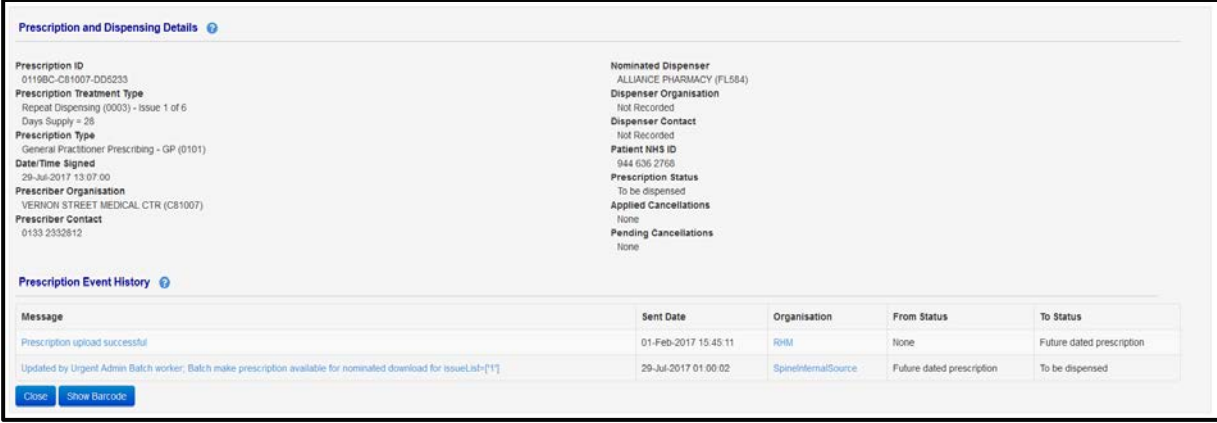

Figure 2: Prescription Information (Normal Operation Mode)

#### **Business Continuity Mode**

Business Continuity Mode was introduced during September 2017 and enables access to prescription information such as medication items and dosage. It can be used to assist with clinical decision making when you are in a business continuity situation and the pharmacy dispensing system is unavailable but you still have access to an N3/HSCN NHS connection.

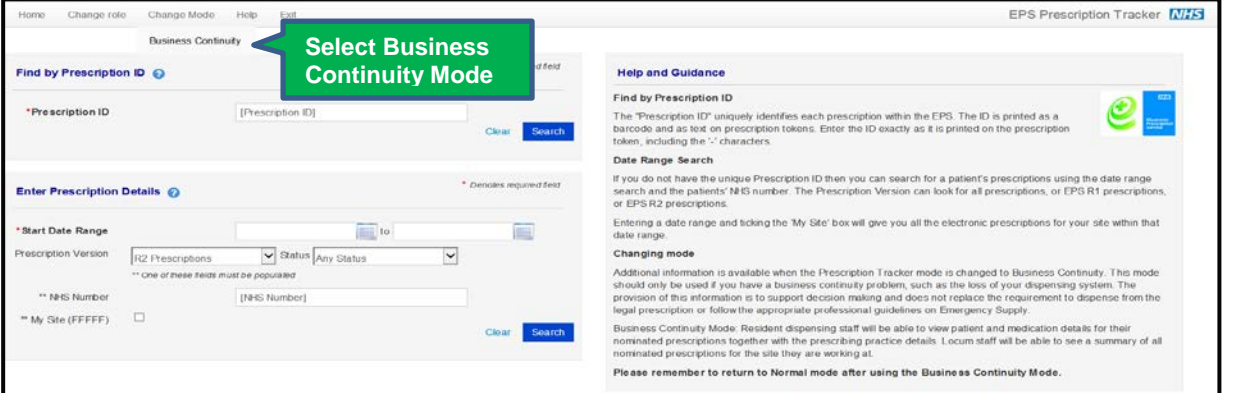

Figure 3: Entering Business Continuity Mode

You have to sign a disclaimer confirming that you are in a business continuity situation. A locum pharmacy user (using a Smartcard with the FFFFF code) will also have to choose and confirm the site in which they are working.

**Please note:** Business Continuity Mode will only let you view electronic prescriptions which have been prescribed, nominated to, or downloaded by your site.

#### **Find by Prescription ID**

Search for a prescription and then click on a Prescription ID link to view the prescription information to view additional information.

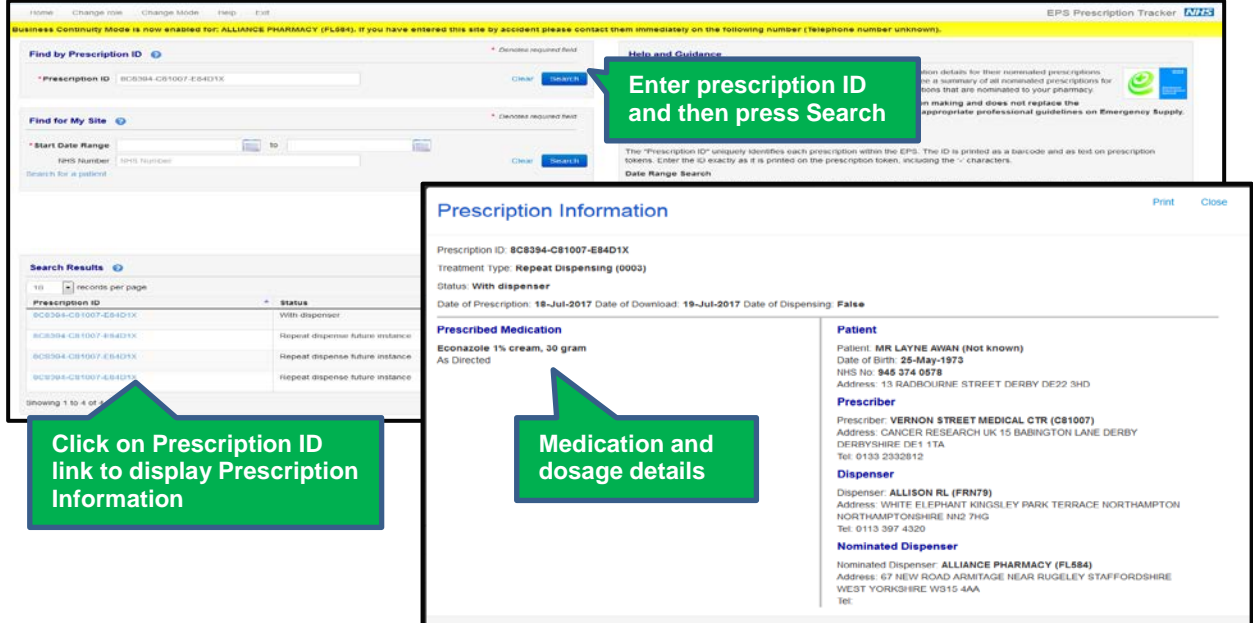

Figure 4: Find by Prescription ID Search & Prescription Information (Business Continuity Mode)

#### **Find for My Site**

When running a search using a 'Date Range', resident users will be able to drill down to see prescription Information. Locum users will only see this level of detail if they add an NHS Number into the search criteria.

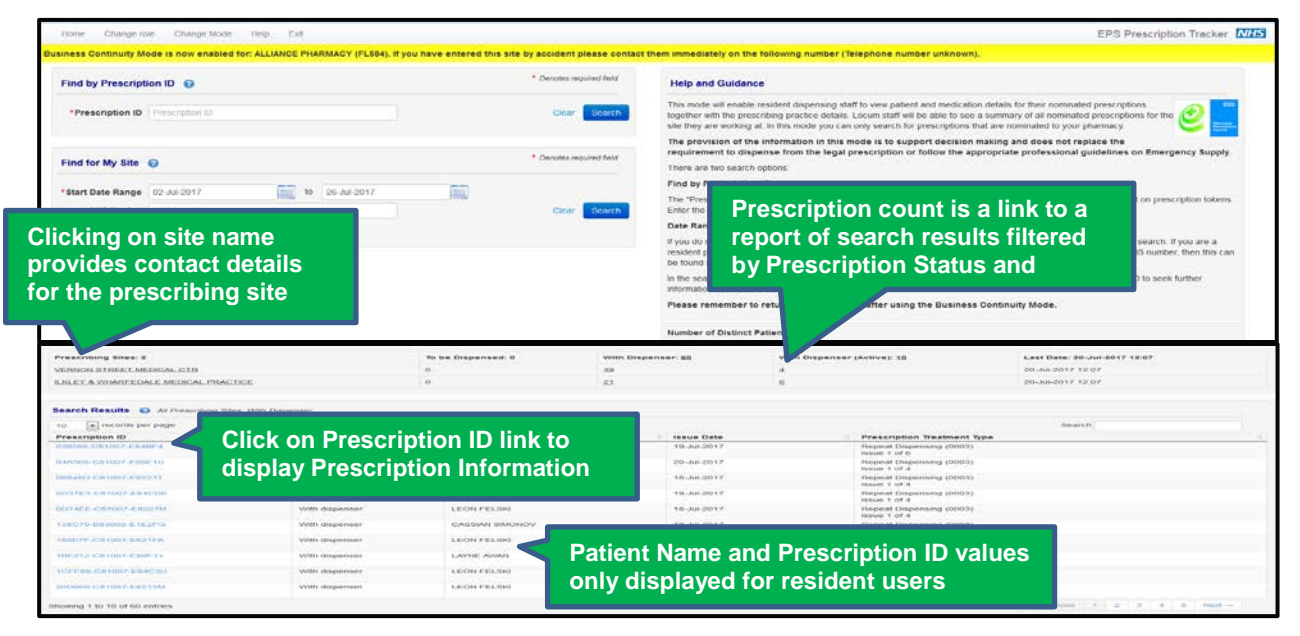

Figure 5: Find for My Site - Date Range Search Results (Resident User)

If you do not have the patient's NHS Number, then this can be found using the 'Search for a patient' option

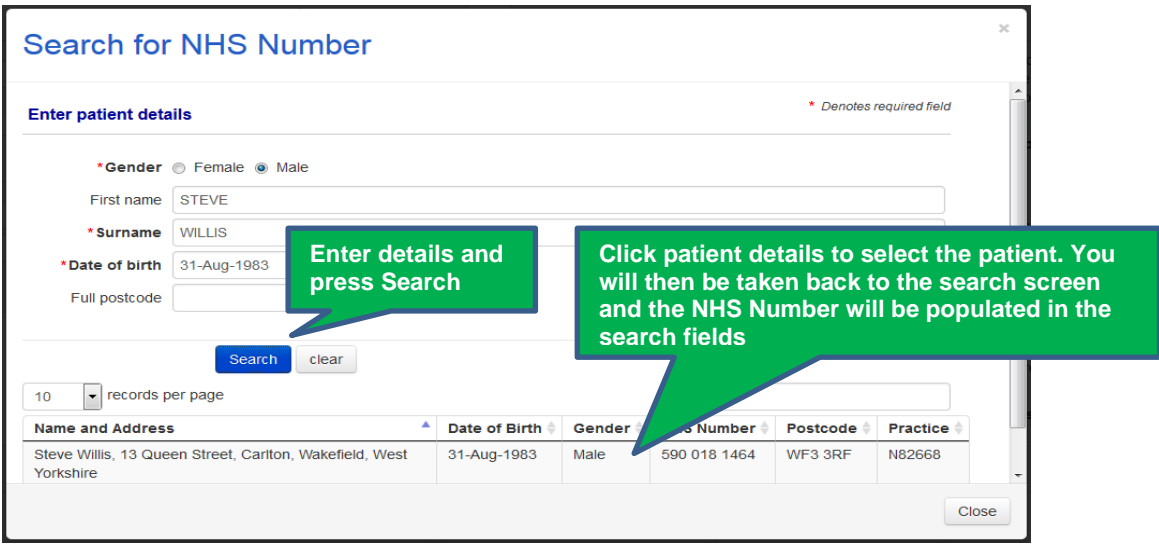

Figure 6: Search for a Patient Functionality

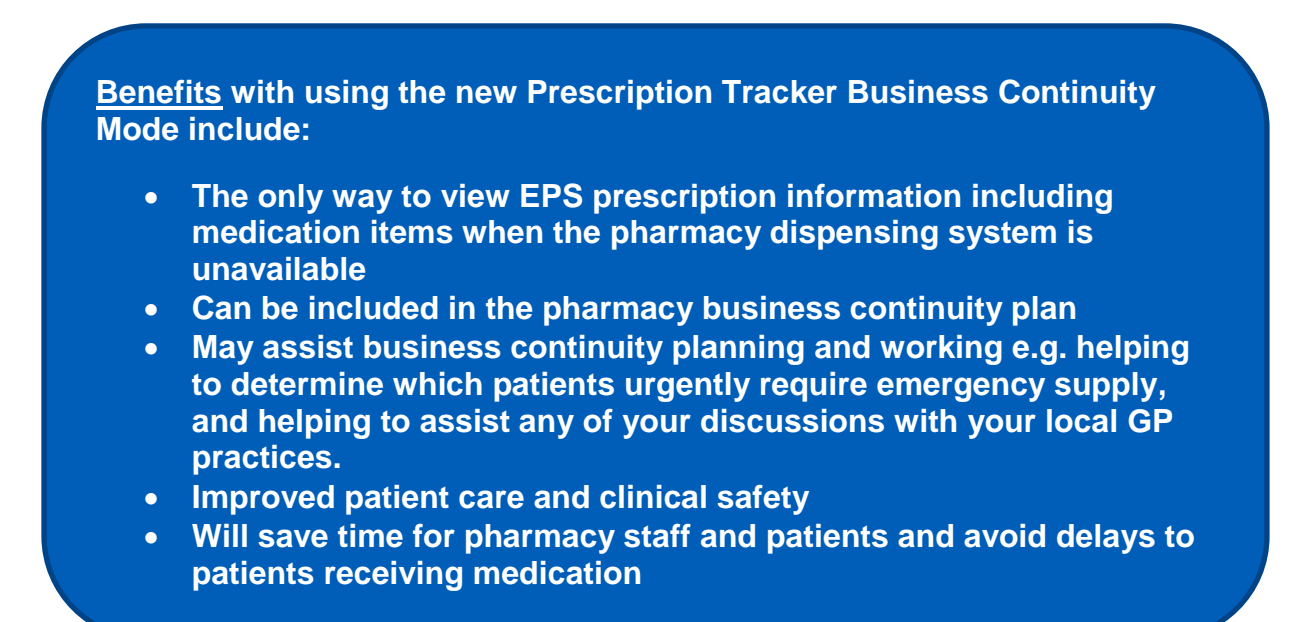

The EPS Prescription Tracker Business Continuity Mode user guide is available in our [guidance pack.](https://www.digital.nhs.uk/media/32447/Electronic-prescription-tracker-guidance/zip/Electronic_prescription_tracker_guidance)

If your role requires you to be informed of Higher Severity Service Incidents by email notification you can subscribe to our [communications lists](http://nww.hscic.gov.uk/servicemanagement/status/subscribe/) (nww access required).